## **ERROR 2755 al instalar un programa en Windows**

Verificar que administrador y administradores tienen todos los permisos en la carpeta c:\winnt\installer en caso de no ser así hay que añadirlos

### **ADMINPACK**

Para instalar las herramientas administrativas para windows 2000 hay que bajarse el adminpak para 2003 de la web de Microsoft e instalarlo. Con lo cual se podrán añadir los complementos a las consolas MMC. El adminpak del windows 2000 no sirve para el XP.

### **INTERNET EXPLORER 7**

Si no deja instalar el Internet explorer 7, hacer lo siguiente: Ejecutar %windir%\ie7.log y ver las claves del registro que dan problemas por no tener permiso y luego ejecutar el regedit y dar permiso al usuario en esas claves (se da permiso a nivel de carpeta de clave).

#### **Problemas para bajar los parches utilizando un proxy**

Si la estación no actualiza los parches desde la página web ejecutar proxycfg –u

# **Como resolver problema con JRNL\_WRAP\_ERROR (FRS Event ID 13568 o 13561)**

si en el visor de sucesos aparece un error The File Replication Service has detected that the replica set "DOMAIN SYSTEM VOLUME (SYSVOL SHARE)" is in JRNL WRAP ERROR.

- 1. Modificar valor Dword Enable Journal Wrap Automatic Restore de 0 a 1 de la cadena del registro: HKEY\_LOCAL\_MACHINE\System\CurrentControlSet\Services\NtFrs\Parameters
- 2. Net stop NtFrs
- 3. Net start NtFrs
- 4. Esperar a que se haya realizado la réplica por ejemplo desde la ruta %systemroot%\sysvol\sysvol\dominio\Scripts\
- 5. Comprobar mediante net share que se hayan compartido SYSVOL y NETLOGON
- 6. Volvemos a poner el valor Dword Enable Journal Wrap Automatic Restore de 1 a 0 o eliminar el valor Dword de la cadena del registro:

HKEY\_LOCAL\_MACHINE\System\CurrentControlSet\Services\NtFrs\Parameters

From: <https://intrusos.info/> - **LCWIKI**

Permanent link: **<https://intrusos.info/doku.php?id=windows:problemas&rev=1290415668>**

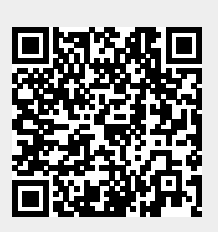

Last update: **2023/01/18 14:01**